## FORM FOUR CLUSTER KCSE MODEL2

## **COMPUTER STUDIES PAPER 2 QUESTIONS**

1. The worksheet below is a sample of the IEBC registration data across the country

## THE NATIONAL IEBC CENTER VOTER REGISTRATION AS PER COUNTY 1964

| COUNTY  | Registered |         | Target     | Non                  | %              | Rem  |
|---------|------------|---------|------------|----------------------|----------------|------|
|         | Male       | female  | Population | registered<br>voters | regist<br>ered | arks |
| BUNGOMA | 200,000    | 150,000 | 600,000    |                      |                |      |
| KIAMBU  | 230,000    | 312,000 | 457,000    |                      |                |      |
| NAIROBI | 450,230    | 352,252 | 1,320,254  |                      |                |      |
| KISUMU  | 258,368    | 122,356 | 658,870    |                      |                |      |
| MASABA  | 325,620    | 104,520 | 700,658    |                      |                |      |
| KITUI   | 123,863    | 80,588  | 325,789    |                      |                |      |
| EMBU    | 136,222    | 150,520 | 356,102    |                      |                |      |
| NYERI   | 253,666    | 210,000 | 492,250    |                      |                |      |
| Total   |            |         |            |                      |                |      |
| Average |            |         |            |                      |                |      |

- a. Create a workbook to store information and save it as IEBC MAIN (15 marks)
- b. Use the formulae to compute:
- i. None registered voters per county using absolute cell reference. (4 marks)
- ii. The percentage (%) of registered voters per county in 2 decimal places (6marks)
- c. Use the IF function to declare the following remarks about the % registered per county. (6marks)
- "Above expectation" above 90% "Met Expectations" 70%- 89% "Below Expectations" <70 % d.

Use a function to count the number of counties whose % registered is:

- Below expectations in cell G18 Met expectations in cell G19 (4 marks)
- e. Format the workbook as follows
- i. Bold the title and center it across the page in a merged cell font size "14", Times New Roman
- ii. Apply border to the cell in the worksheet as follows
- -Double line for the outer border,
- -Dotted lines for the horizontal inside border
- -Dashed lines for the vertical inside border. (6marks)
- f. Rename the current worksheet as "VOTERS" (2marks)
- g. Copy the entire **VOTERS** worksheet to a blank sheet and rename the new sheet as **NATIONAL REGISTER.** (2marks
- h. Insert your name, date and index number as a header in each sheet (3marks)

| i. Print <b>VOTER and NATIONAL REGISTER</b> | (2 | mark | s) |
|---------------------------------------------|----|------|----|
|---------------------------------------------|----|------|----|

- (a) You have been asked by the school administration to design a school requisition form using the sample below.

Use a DTP package to design the form as it is and save it as "SCHOOL" (30 marks)

| # | Requisition No. |          |       | isition Date |            |          |  |
|---|-----------------|----------|-------|--------------|------------|----------|--|
|   | DESCRIPTION     |          | 20041 |              |            |          |  |
|   | Item            | Quantity | 7     | Unit Price   | Total cost | Date     |  |
|   |                 |          |       |              | Per item   | Required |  |
|   |                 |          |       |              |            |          |  |
|   |                 |          |       | Grand Total  |            |          |  |

Requisition by

Authorized by

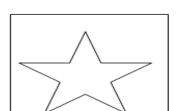

Date

Date

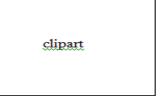

- (b) (i) Fit three copies of the design into one page. (6marks)
- (ii) Put a page header with your name and a footer of your school name. (4marks)
- (iii) Insert a clipart from Microsoft clipart gallery into the publication and crop it to fit the frame indicated as clipart and save

your work as SCHOOL2 (8marks)

(c) Print SCHOOL2 (2marks)